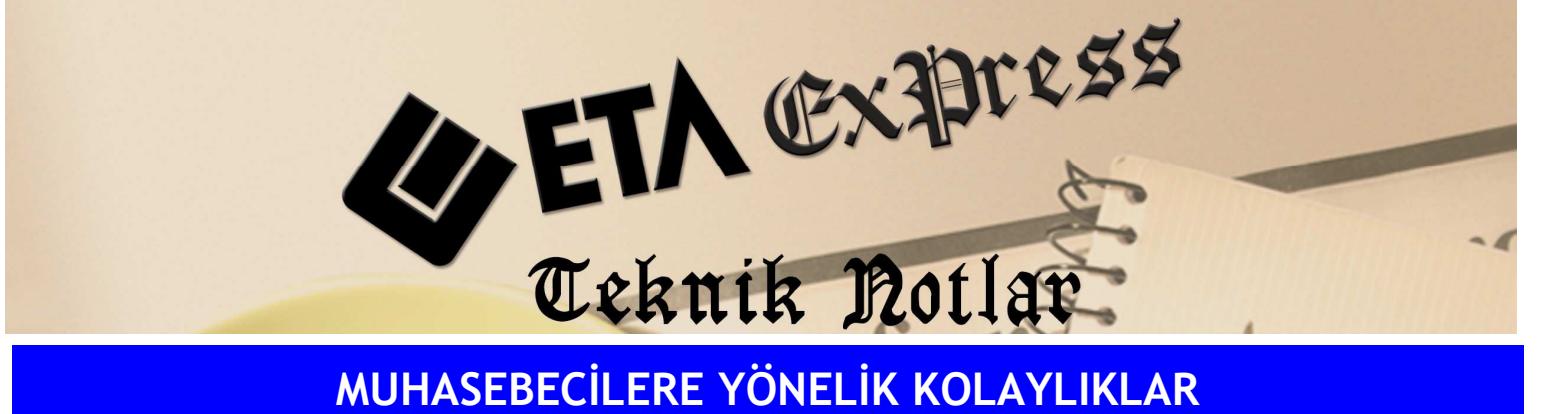

Đ**lgili Versiyon/lar :** ETA:SQL, ETA:V.8-SQL Đ**lgili Modül/ler :** Muhasebe

## MUHASEBE FİŞLERİNDE SIK KULLANILAN AÇIKLAMALARIN SAKLANMASI

Muhasebede fiş girişlerinde kullanılan açıklama metinleri kaydedilerek kullanılabilir. Böylece muhasebe evrakları daha seri girilmiş olur.

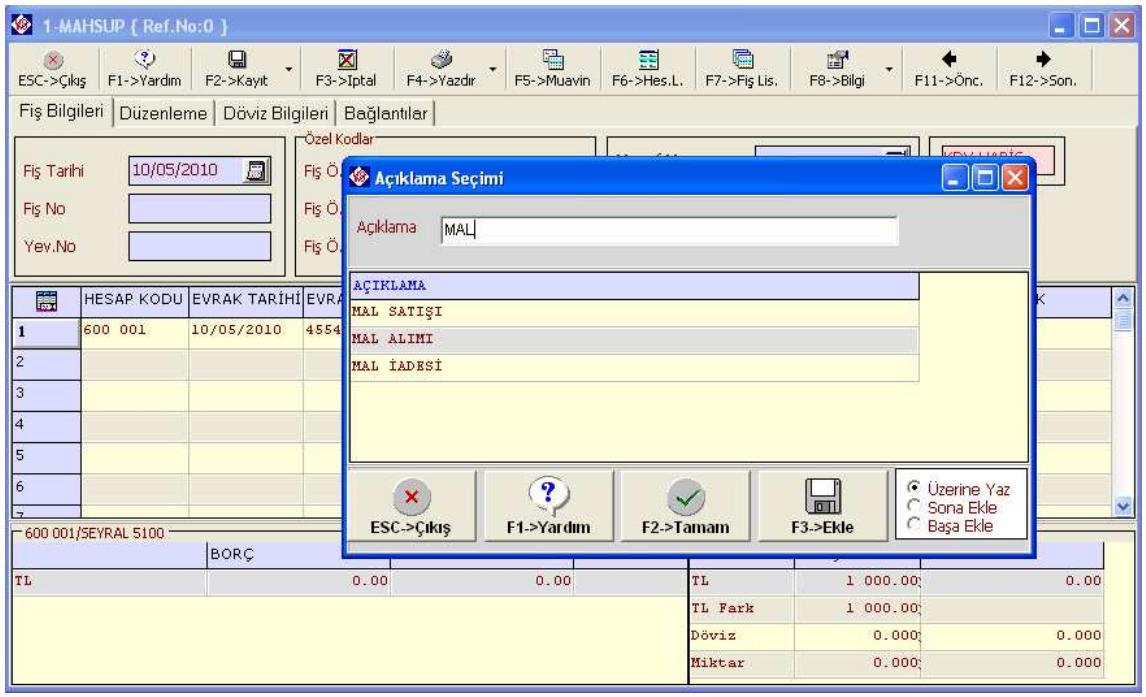

**Ekran 1 :** Açıklama Seçimi ekranı

Bu tablo Ekran 1'de görüldüğü gibi Açıklama sahasındayken " Alt+Enter " tuşlarına basılarak veya mouse ile saha listeleme butonuna basılarak oluşturulur.

Bu işlemin aktif olması için Muhasebe modülü Servis/Parametreler menüsünden Ek Parametreler sekmesinde bulunan "Sistemde Kayıtlı Genel Açıklamalar" ve "Şirkete Kayıtlı Özel Açıklamalar" parametrelerinden bir tanesi veya her ikisi birden işaretli olmalıdır.

Açıklama kolonunda \*\*abc şeklinde herhangi bir değer yazılırsa (abc: boş olabilir veya herhangi bir boyda karakter dizisi) program içinde abc geçen açıklama verilerini ekranda listeler, kullanıcı listeden seçim yapabilir. Listede olmayan yeni bir ibare veri giriş kutusuna yazılarak Enter tuşuna da basılabilir. Bu durumda bu veri açıklama sahasına kopyalanır. Açıklama kolonunda abc girilmeden sadece \*\* şeklinde ibare yazılırsa fişte girilmiş olan tüm açıklamalar listelenir. \*nnn şeklinde sadece tek yıldızdan sonra nnn şeklinde nümerik bir bilgi girilirse (nnn:1 ile fişteki satır sayısı arasında bir sayı) program belirtilen satırda yazılı olan açıklamayı doğrudan ekrana taşır.

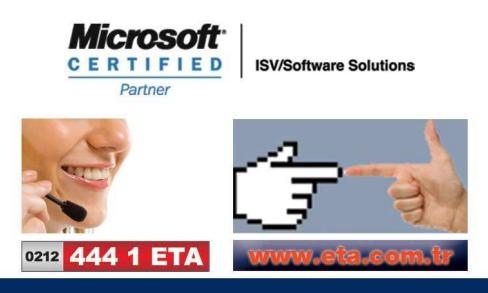